# **Guidelines for attending of Electronic Meeting by Inventech Connect**

Shareholders and proxies wishing to attend the meeting can proceed according to the procedure for submitting the request form to attend the meeting via electronic media as follows :

## **Step for requesting Username & Password from via e-Request system**

1. The Shareholders must submit a request to attend the meeting by Electronic Means via Web Browser at <https://con.inventech.co.th/SEAOIL164752R/#/homepage>or scan QR Code **and follow** the steps as

shown in the picture

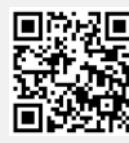

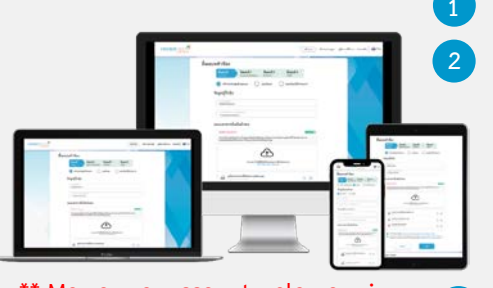

**1 Click link URL or scan QR Code in the letter notice Annual General Meeting 2 Choose type request for request form to 4 step Please wait for an email information detail of meeting and Password Step 1 Fill in the information shown on the registration Step 2 Fill in the information for verify Step 3 Verify via OTP Step 4 Successful transaction, The system will display information again to verify the exactitude of the information**

**\*\* Merge user accounts, please using the same email and phone number \*\***

2. For Shareholders who would like to attend the Meeting either through the Electronic Means by yourself or someone who is not the provided independent directors, please note that the electronic registration will be available from 17 April 2024 at 8:30 a.m. and shall be closed on 24 April 2024 Until the end of the meeting.

3. The electronic conference system will be available on 24 April 2024 at 12:00 a.m. (2 hours before the opening of the meeting). Shareholders or proxy holders shall use the provided Username and Password and follow the instruction manual to access the system.

# **Appointment of Proxy to the Company's Directors**

For Shareholders who authorize one of the Company's Independent Directors to attend and vote on his or her behalf, The Shareholders can submit a request to attend the meeting by Electronic Means of the specified procedures or send the proxy form together with the required documents to the Company by mail to the following address. The proxy form and required documents shall be delivered to the Company by 22 April 2024 at 5.00 p.m.

Company Name: Sea Oil Public Company Limited

Department: Compliance and Company Secretary Office

**3**

Address: 88 Soi Bangna-Trad 30, Debaratna Road, Bangna-Tai, Bangna Bangkok

# **If you have any problems with the software, please contact Inventech Call Center**

02-931-9137

@inventechconnect

The system available during 17 – 24 April 2024 at 08.30 a.m. – 05.30 p.m. **(Specifically excludes holidays and public holidays)**

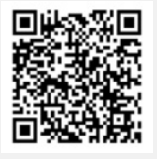

**Report a problem @inventechconnect**

## **Attachment 7 Steps for registration for attending the meeting (e-Register) and voting process (e-Voting)**

- **1 Get email and password that you received from your email or request OTP**
- **Click on "Register" button, the system has already registered and counted as a quorum.**
- **Click on "Join Attendance", Then click on "Join Meeting" button**
- **Select which agenda that you want to vote**
- **Click on "Vote" button**
- **Click the voting button as you choose**
- **The system will display status your latest vote**

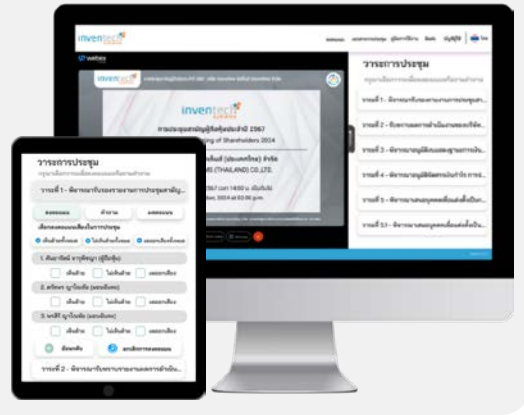

**To cancel the last vote, please press the button "Cancel latest vote (This means that your most recent vote will be equal to not voting, or your vote will be determined by the agenda result) Shareholders can conduct a review of the votes on an agenda basis. When the voting results for that agenda are closed.**

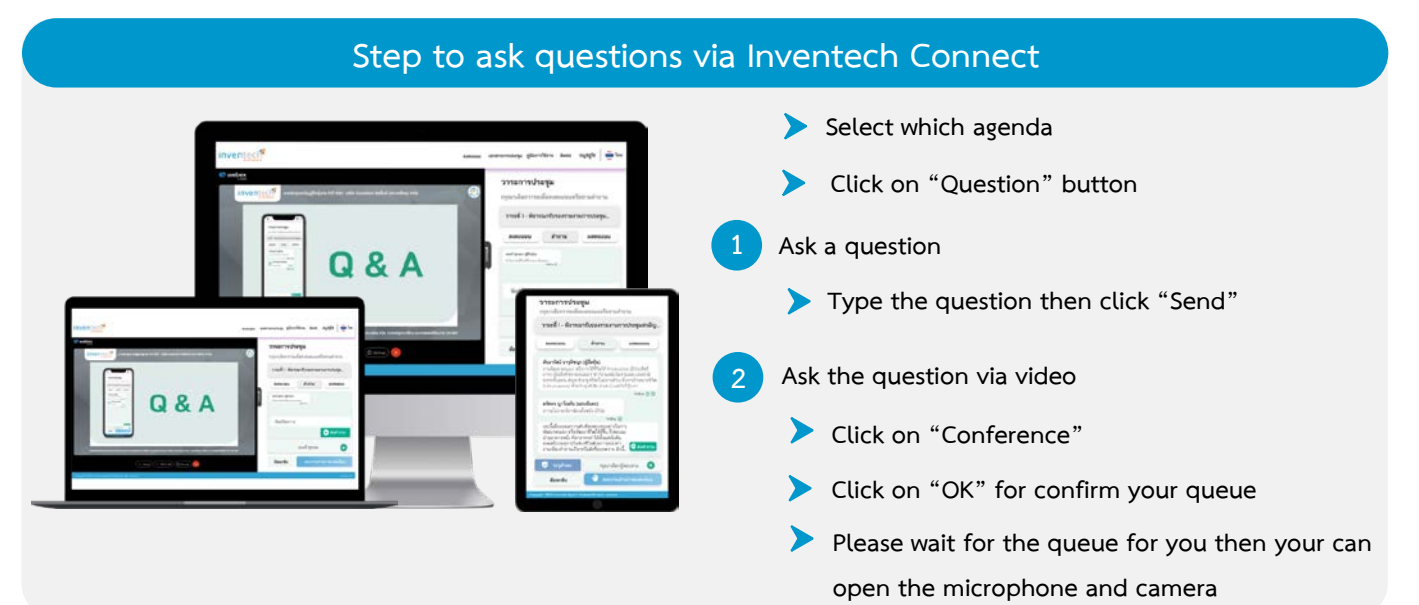

#### **How to use Inventech Connect**

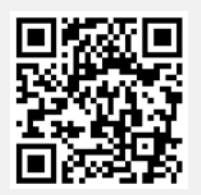

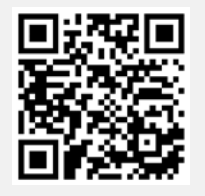

**User Manual e-Request User Manual e-Voting**

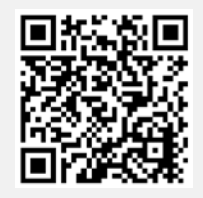

**Video of using Inventech Connect**

**\* Note Operation of the electronic conferencing system and Inventech Connect systems. Check internet of shareholder or proxy include equipment and/or program that can use for best performance. Please use equipment and/or program as the follows to use systems.**

- **1. Internet speed requirements**
	- **- High-Definition Video: Must be have internet speed at 2.5 Mbps (Speed internet that recommend).**
	- **- High Quality Video: Must be have internet speed at 1.0 Mbps.**
	- **- Standard Quality Video: Must be have internet speed at 0.5 Mbps.**
- **2. Equipment requirements.**
	- **- Smartphone/Tablet that use IOS or android OS.**
	- **- PC/Laptop that use Windows or Mac OS.**

**3. Requirement Browser Chrome (Recommend) / Safari / Microsoft Edge \*\* The system does not supported internet explorer.**

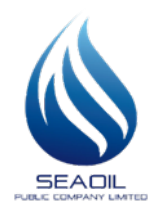

# **Supporting Documents for Registration to Attend the 2023 Annual General Meeting (E-AGM)**

## **Via Electronic Means and Proxy Appointment**

## **Sea Oil Public Company Limited.**

Shareholder and/or proxy holders who wish to attend the meeting via Elecronic Means in the 2023 Annual General Meeting of Shareholders , Please see details Registration of Inventech Connect follows as Attachment 7

## **Evidence documents required to verify identity in attending the meeting via electronic means**

#### **1. For Individual Shareholder**

1.1 In case, Shareholder Attendance of yourself

(1) The Notification of Meeting Form with barcode.

(2) Copy of official document to identify of shareholder issued by a government which appear photographs and have not expired, e.g., the identification card, government officials identification card, driver license or passport (in case a Foreign Person), certified true copy by the shareholder.

1.2 In case of individual shareholders appoint proxy holders to attend the meeting

(1) The Notification of Meeting Form with barcode.

(2) Proxy Form B. follows as Attachments 8.1 after filling in completed with certified by shareholder and proxy holder.

(3) Copy of official document to identify of shareholder and proxy holder follows as 1.1(2) with certified true copy.

## **2. For Shareholder is a Juristic Person in Thailand**

2.1 In case, a Representative (director) Attendance of yourself.

(1) The Notification of Meeting Form with barcode.

(2) Proxy Form B. follows as Attachment 8.1 after filling in completed with certified by shareholder and proxy holder.

(3) Copy of the affidavit of the juristic person shareholder (issued no longer than 6 months) certified true copy by authorized director with Company's seal (If any)

(4) Copy of official document to identify of director(s) follows as 1.1(2) with certified true copy. (Authorized director(s))

2.2 In case, a Juristic Person Attendance of Proxy holders.

(1) The Notification of Meeting Form with barcode.

(2) Proxy Form B. follows as Attachment 8.1 after filling in completed with certified by Shareholder and proxy holder.

(3) Copy of the affidavit of the juristic person shareholder (issued no longer than 6 months) certified true copy by authorized director(s) with Company'seal (If any)

(4) Copy of official document to identify of director(s) follows as 1.1(2) with certified true copy. (Autorized Director(s))

(5) Copy of official document to identify of proxy holders follows as 1.1(2) with certified true copy.

#### **3. Shareholder is a Juristic Person in Established Under Foreign Law**

(1) The Notification of Meeting Form with barcode.

(2) Proxy Form B. follows as Attachment 8.1 after filling in completed with certified by shareholder and proxy holder.

(3) Copy of the affidavit of the juristic person shareholder issued by the government of established country with certified true copy by notary public or the government authorized (issued no longer than 6 months)

(4) Copy of official document to identify of director(s) follows as 1.1(2) with certified true copy. (Authorized Director(s))

(5) Copy of official document to identify of proxy holders follows as 1.1(2) with certified true copy.

Note : In case, copy of document shall be certified true copy and any documents issued by foreign shall be notary public.

# **4. In case, Proxy Grantor is a Foreign Investor who appointed a Custodian in Thailand to act on their behalf and proxy holders by Proxy Form C.**

- (1) The Notification of Meeting Form with barcode.
- (2) Proxy Form C. follows as Attachment 8.2after filling in completed with certified by shareholder and proxy holder.
- (3) Copy of official document of identify follows as 1.1(2) or 3(3) and 3(4) of the foreign investor
- (4) Power of Attorney of the foreign investor to the Custodian be authorized to Proxy Form C.
- (5) Copy of certifying letter or copy of Custodian's business license which authorizes Custodian to engage in custodian business.
- (6) Power of Attorney of the Custodian authorized director(s), or a representativeto Proxy Form C.
- (7) Copy of official document to identify of the Custodian's director(s) follows as 1.1(2) with certified true copy.
- (8) Copy of official document to identify of the Custodian's proxy holders follows as 1.1(2) with certified true copy.

#### **5. In case of Appointment an independent director of the company as a Proxy**

If shareholder wish to power of attorney to an independent director of the company, please prepare the following documents :

- (1) The Notification of Meeting Form with barcode.
- (2) Proxy Form B. follows as Attachment 8.1 after filling in completed and select an independent director as Attachment 9 with certified by shareholder .
- (3) In case, shareholder is an individual person documents follows as 1.1(2). In case, shareholder is a Juristic Person documents follows as 2.1(3)-(4)

#### **Remark**

- In case you wish to cancel the appointment of proxy, please notify to the Chairman of the board of Directors via E-mail : [Compliance@seaoilthailand.com](mailto:Compliance@seaoilthailand.com) before starting E-AGM.

- The Company reserves the rights not to refuse to attend the E – AGM if shareholders or proxy holder can not provide, or incorrect, or incompletely documents as required, The Company's decision shall be final.